# Compustar Drone connection to SKSNG modules

Instructions for adding Compustar Drone to any SKSNG module.

Written By: Noah Thatcher

### INTRODUCTION

Instructions for connecting Compustar Drone telematics module to any SKSNG SmartKey Starter® module:

SKSNG204D3, SKSNG204D4, SKSNG166D3, SKSNG166D4, SKSNG204D4T, SKSNG166D4T, SKSNG221D3, SKSNG907, SKSNG907RV, SKSNG447D4T

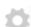

### **PARTS:**

Compustar Drone (1)

# Step 1 — Connect Drone to SKSNG module

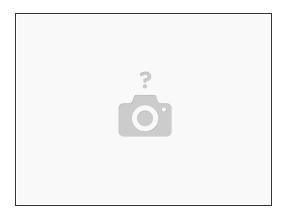

- The SKSNG module will have a black 4 pin port labeled 'DRONE'
- Connect the black 4 pin plug from the Compustar Drone to the black 4 pin plug on the SKSNG module
- (i) For the SKSNG907 & SKSNG907RV, there are two modules. The Drone connects to the module labeled 'SMARTKEY STARTER' to the port labeled 'DRONE'

## Step 2 — Activate Drone mobile

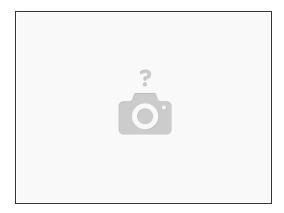

- (i) For all Compustar dealers, follow normal Drone activation protocol.
- For end-users or installers that are not Compustar dealers, download the application 'Drone Mobile' from the App Store on your phone. Any Drone module purchased from Mid City Engineering will be dealer activated and ready to be registered using the mobile application
- Open Drone mobile app and select 'REGISTER'
- Enter serial number when prompted
- Enter end-user information for account setup (whoever is going to be the account holder)

# Step 3 — Test operation from phone

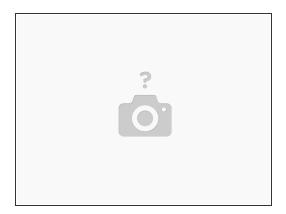

- Test remote start / stop, lock / unlock from Drone mobile application
- Confirm operation and 2-way communication